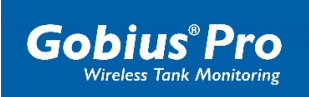

## **Gobius Pro and Bluetooth Pairing**

When pairing your new sensor, never do it under Settings, Bluetooth. Pairing is done automatically when you run the Guide in the App.

## **Keep in mind**

Always answer **OK** or **ALLOW** when one of this window pops up on your phone.

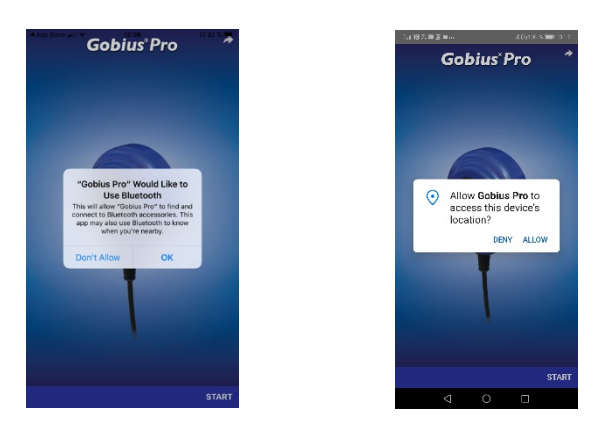

If you have answered **Don't allow**, the App will never get in contact with the sensor.

## **Catcher**

- Completely uninstall the Gobius Pro App from your phone
- Download the App again from App Store or from Google Play
- Answer OK or ALLOW to the question "Gobius Pro Would like to Use Bluetooth" or "Allow Gobius Pro to access this device's location.

Now you're back on the track again. If you want, you can see Gobius Pro in the Bluetooth device list under Setting. And again, you don't make any settings there, everything is done automatically in the App.

If you have any questions, please contact us at support@gobiuspro.com.

Good luck and take good care of your Gobius, from

The Gobius Support